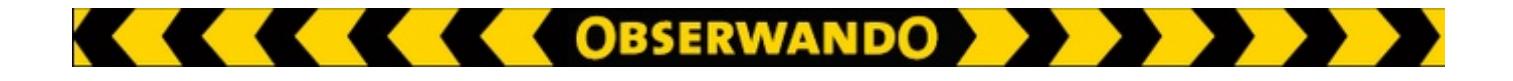

# **EQTrace V+**

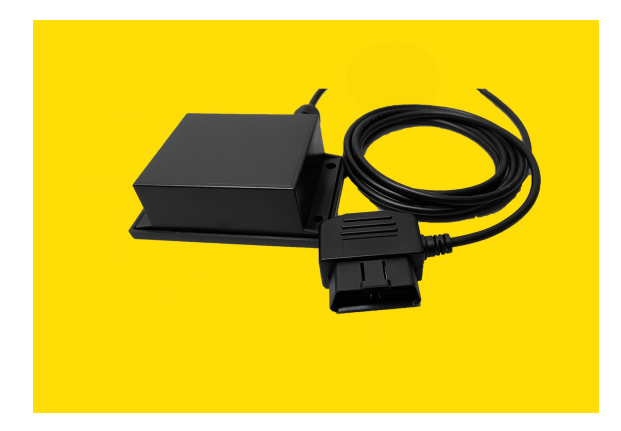

# *Kurzanleitung*

**EXECUTE OBSERWANDO A DE LA PERSONAL DE LA PERSONAL DE LA PERSONAL DE LA PERSONAL DE LA PERSONAL DE LA PERSONAL** 

# **Funktionalität**

Das EQTrace V+ dient dazu Betriebszeiten und die Position eines Fahrzeuges zu erfassen. Das Gerät ist via OBD-Stecker mit dem Fahrzeug verbunden und wird durch diese Verbindung mit versorgt.

Die in einem Intervall gesammelten Daten werden über Mobilfunk an einen Server gesendet. Falls das Senden der Daten nicht möglich ist, werden die Daten zwischengespeichert. Über den Server kann auf das Gerät zugegriffen werden, um den momentanen Zustand abzurufen.

## **Einbau**

Das EQTrace V+ verfügt über einen OBD-Stecker. Mit diesem können Sie das Gerät mit Ihrem Fahrzeug verbinden. Voraussetzung dafür ist, dass Ihr Fahrzeug über einen OBD-Anschluss verfügt. Ist der OBDAnschluss hinter einer Abdeckung, können Sie nach dem Anschluss des Geräts, dass EQTrace V+ hinter der Abdeckung verstauen.

Sollte kein OBDAnschluss vorhanden sein, kann der Stecker vom Anschlusskabel abgeschraubt und das Kabel direkt mit der Batterie verbunden werden. (rotes Kabel =  $+12V$ , schwarzes Kabel = Minus)

#### **Inbetriebnahme**

Bei Lieferung ist das Gerät im Akkumodus. Sie müssen das Gerät via OBD-Stecker oder Batterie mit Ihrem Fahrzeug verbinden. Erst dann, wenn Gerät und Fahrzeug miteinander verbunden sind, beginnt die rote LED zu blinken.

# **Erfassung von Betriebszeiten über die Bewegung**

Die Erfassung der Betriebszeiten über die Bewegung erfolgt mithilfe eines Beschleunigungssensors. Sobald der werksseitig vorgegebene Schwellenwert des Beschleunigungssensors überschritten wird, werden die Daten aufgezeichnet und abgespeichert.

Die Bewegungserkennung erfolgt über den virtuellen Eingang 2.

## **Erfassung von Betriebszeiten über die Versorgungsspannung**

Zur Erfassung der Betriebszeiten über die Versorgungsspannung wird diese in Abständen von 100ms gemessen. Im Obserwando-Portal unter "Maschine einrichten" -> "Automatische Betriebserkennung" können Sie einen Spannungsschwellwert eingeben. Wird dieser Wert Unter bzw. Überschritten, werden die Betriebszeiten erkannt und gespeichert. Die Erfassung von Betriebszeiten über die Versorgungsspannung erfolgt über Eingang 1.

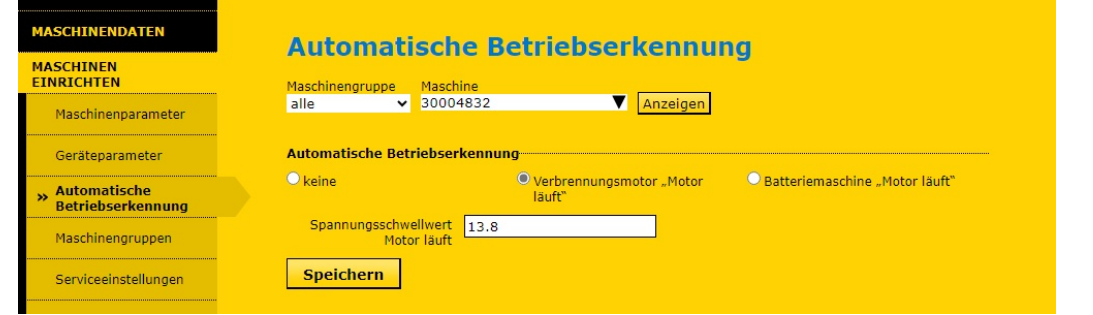

**EXECUTE OBSERWANDO A DE LA PERSONAL DE LA PERSONAL DE LA PERSONAL DE LA PERSONAL DE LA PERSONAL DE LA PERSONAL** 

#### **Stromsparmodus**

Wird über einen Zeitraum von 5 Minuten kein Betrieb festgestellt, geht das Gerät in den Stromsparmodus. Im Stromsparmodus findet nur noch die Bewegungserkennung und die Versorgungsspannungsüberwachung statt.

Sobald das Fahrzeug wieder genutzt wird, geht das Gerät wieder in den Normalbetrieb über.

#### **LED Zustände**

Nach dem Anlegen der Betriebsspannung werden über die eingebauten LED´s folgende Zustände abgebildet:

#### **Rote LED**

- 1. LED blinkt kurz im 2 Sekundentakt: Das Gerät ist eingeschaltet.
- 2. LED blinkt kurz im 5 Sekundentakt: Das Gerät befindet sich im Stromsparmodus.
- 3. LED blinkt zwei mal kurz im 5 Sekundentakt: Das Gerät befindet sich in der Wachzeit innerhalb des Stromsparmodus.

#### **Grüne LED**

- 1. LED ist aus: Das Gerät ist nicht im GSM-Netz eingebucht, noch kein GPS-Empfang.
- 2. LED blinkt kurz im Sekundentakt: Das Gerät ist im GSM-Netz eingebucht, noch kein GPS-Empfang.
- 3. LED blinkt lang im Sekundentakt: Das Gerät hat eine Internetverbindung und ist mit dem Server verbunden, noch kein GPS-Empfang.
- 4. LED blinkt lang und zwei mal kurz im Sekundentakt: Das Gerät hat eine Internetverbindung und ist mit dem Server verbunden, GPS-Empfang ist vorhanden.

#### **Technische Daten**

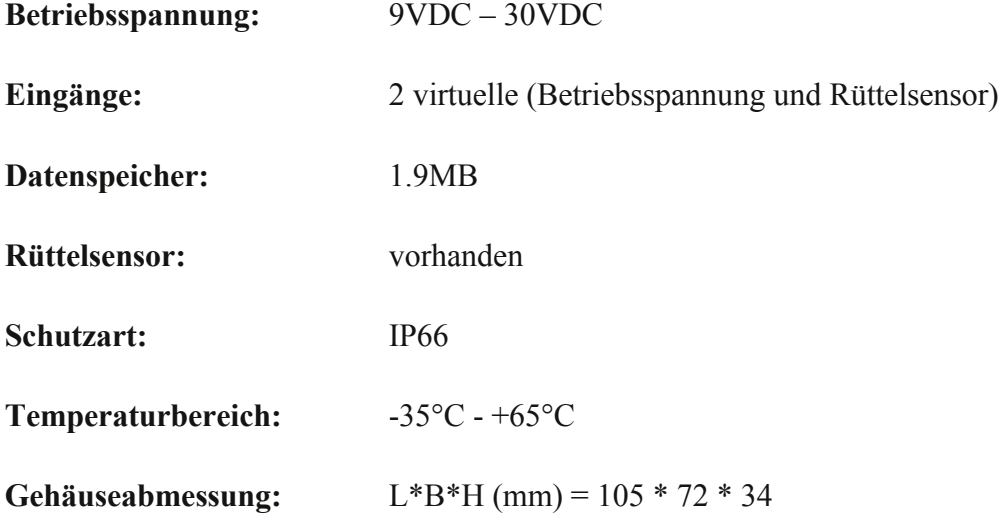